# Unity Connection-Benutzer ist nicht verfügbar, wenn Sie aus LDAP importieren Ī

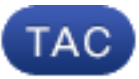

Dokument-ID: 117737

Aktualisiert: 20. Juni 2014

Mitarbeiter: Scott Hills, Cisco TAC Engineer.

 [PDF herunterladen](http://www.cisco.com/c/de_de/support/docs/unified-communications/unity-connection/117737-problem-uc-00.pdf) **[Drucken](javascript:window.print())** [Feedback](javascript: void(0)) Zugehörige Produkte

• [Cisco Unity Connection](/content/en/us/support/unified-communications/unity-connection/tsd-products-support-troubleshoot-and-alerts.html?referring_site=smartnavRPT)

### Inhalt

Einführung Problem Schritte zur Fehlerbehebung Lösung Zugehörige Informationen Ähnliche Diskussionen in der Cisco Support Community

## Einführung

Dieses Dokument beschreibt ein Problem, das bei der Integration von Cisco Unity Connection mit Active Directory auftritt, um Benutzer aus dem Lightweight Directory Access Protocol (LDAP) importieren zu können, und bietet eine Lösung für das Problem.

## Problem

Wenn Sie versuchen, einen Benutzer über LDAP in Unity Connection zu importieren, wird der Benutzer nicht als zum Importieren verfügbar angezeigt. Der Benutzer wird nicht als vorhandener Benutzer angezeigt, wenn Sie in der GUI eine Benutzersuche ausführen. In diesem Fall gibt es einen veralteten Eintrag in einer Tabelle über diesen Benutzer, der verhindert, dass dieser importiert wird.

Dieses Dokument enthält Beispiele für Suchvorgänge für Benutzer: cisco test und für Benutzer-ID: ciscotest.

#### Schritte zur Fehlerbehebung

- 1. Vergewissern Sie sich, dass der Benutzer nicht verfügbar ist, wenn Sie versuchen, aus LDAP zu importieren.
- 2. Überprüfen Sie, ob der Benutzer auf dem LDAP-Server ist.
- 3. Navigieren Sie zur Benutzerseite in Unity Connection, und suchen Sie nach dem Benutzer, um zu überprüfen, ob die Benutzer noch nicht in Unity Connection vorhanden sind.
- 4. Uberprüfen Sie, ob der Benutzer in der **Endbenutzertabelle** mit dieser SQL-Abfrage (Structured Query Language) verfügbar ist:

admin:run sql SELECT pkid, firstname, lastname, userid, telephonenumber FROM EndUser u WHERE userid='ciscotest' pkid firstname lastname userid telephonenumber ==================================== ========= ======== ========= ===============

e88525ef-ebce-4af1-bddb-ef58c8389700 Cisco Test ciscotest (444)555-6666

5. Stellen Sie sicher, dass derselbe Benutzer in tbl\_user nicht verfügbar ist:

```
admin:run cuc dbquery unitydirdb select * from tbl user where ldapccmpkid=
'e88525ef-ebce-4af1-bddb-ef58c8389700'
No records found
2011-09-21 15:07:28,383 ERROR [ClassExecutionThread] cli.CucUtils -
Results array is empty!
```
6. Uberprüfen Sie die Tabelle **enduserappserverMap** für denselben Benutzer. Nehmen Sie den PKind aus Schritt 4 und verwenden Sie ihn als Fkenduser.

```
admin:run sql select * from enduserappservermap where fkenduser=
'e88525ef-ebce-4af1-bddb-ef58c8389700'
pkid fkenduser
fkappserver content
==================================== ====================================
====================================
3725fca8-1b99-47cb-96f0-fd5641d13753 e88525ef-ebce-4af1-bddb-ef58c8389700
cd183532-15c3-4065-bd09-30991cf1bd1c b99b4440-1c64-4c30-9dee-3c8bd8808448
cbd62377-9a2a-4a8e-8685-220ba0af747d e88525ef-ebce-4af1-bddb-ef58c8389700
cd183532-15c3-4065-bd09-30991cf1bd1c b99b4440-1c64-4c30-9dee-3c8bd8808448
```
Diese Tabelle enthält zwei Datensätze. Es sollten keine Datensätze vorhanden sein, um diesen Benutzer für den Import verfügbar zu machen. Sie müssen diese Datensätze löschen.

Bevor Sie die Datensätze löschen, stellen Sie sicher, dass in den Unity Connection-Tabellen kein Eintrag vorhanden ist.

7. Nehmen Sie den Inhalt der **enduserappserverMap-**Tabelle, und verwenden Sie ihn als **Objekt** in diesen Abfragen. Alle müssen leere Ergebnisse zurückgeben.

```
admin: run cuc dbquery unitydirdb select * from tbl qlobaluser where objectid=
'b99b4440-1c64-4c30-9dee-3c8bd8808448'
No records found
2011-09-21 15:12:37, 866 ERROR [ClassExecutionThread] cli.CucUtils -
Results array is empty!
admin:run cuc dbquery unitydirdb select * from tbl_user where ldapccmuserid=
'ciscotest'
No records found
2011-09-21 15:09:13, 195 ERROR [ClassExecutionThread] cli.CucUtils -
Results array is empty!
admin:run cuc dbquery unitydirdb select * from tbl_user where objectid=
'b99b4440-1c64-4c30-9dee-3c8bd8808448'
No records found
2011-09-21 15:12:49, 213 ERROR [ClassExecutionThread] cli.CucUtils -
Results array is empty!
```
## Lösung

Löschen Sie die Einträge aus der Endbenutzer-Serverzuordnungstabelle, sodass der Benutzer aus der GUI importiert werden kann.

admin:run sql delete from enduserappservermap where fkenduser= 'e88525ef-ebce-4af1-bddb-ef58c8389700'

## Zugehörige Informationen

- [Unity Connection 10.x LDAP-Leitfaden](/content/en/us/td/docs/voice_ip_comm/connection/10x/administration/guide/10xcucsagx/10xcucsag306.html)
- [Unity Connection 9.x LDAP-Leitfaden](/content/en/us/td/docs/voice_ip_comm/connection/9x/administration/guide/9xcucsagx/9xcucsag306.html)
- [Unity Connection 8.x LDAP-Leitfaden](/content/en/us/td/docs/voice_ip_comm/connection/8x/administration/guide/8xcucsagx/8xcucsag306.html)

War dieses Dokument hilfreich? Ja Nein

Vielen Dank für Ihr Feedback.

[Support-Ticket öffnen](http://tools.cisco.com/ServiceRequestTool/scm/mgmt/case?referring_site=supportdocs) (Erfordert einen [Cisco Servicevertrag](http://www.cisco.com/web/services/order-services/service-contracts/index.html?referring_site=supportdocs).)

# Ähnliche Diskussionen in der Cisco Support Community

Die [Cisco Support Community](https://supportforums.cisco.com/index.jspa?referring_site=cdcsupportdocs&channel=pkwidgets) ist ein Forum, in dem Sie Fragen stellen und beantworten, Vorschläge weitergeben und mit Kollegen zusammenarbeiten können.

Informationen zu den in diesem Dokument verwendeten Konventionen finden Sie unter [Cisco](/c/de_de/support/docs/dial-access/asynchronous-connections/17016-techtip-conventions.html) [Technical Tips Conventions](/c/de_de/support/docs/dial-access/asynchronous-connections/17016-techtip-conventions.html) (Technische Tipps von Cisco zu Konventionen).

Aktualisiert: 20. Juni 2014 Dokument-ID: 117737